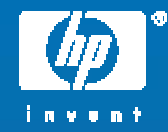

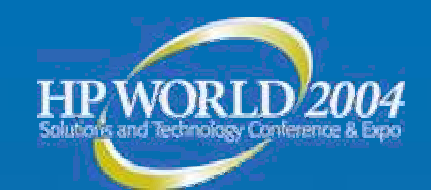

# HP ProLiant blade planning and deployment

Chris Powell CSG Products, Services, and Solutions Training Hewlett-Packard

© 2004 Hewlett-Packard Development Company, L.P. The information contained herein is subject to change without notice

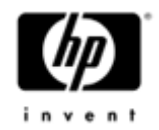

#### Agenda

- •Prerequisites and expectations
- •HP server blade portfolio
- •ProLiant BL p-Class technology overview
- •Basic server deployment and management
- •Classroom setup and configuration overview
- • Labs and demos
	- $-$  GbE2 interconnect switch configuration (demo, 30 minutes)
	- $-$  Scripted installation of Microsoft Windows Server 2003 with SAN  $\,$ connectivity and boot from SAN (lab, 2 hours)
	- − HP SIM 4.1 discovery and basic management (lab, 30 minutes)

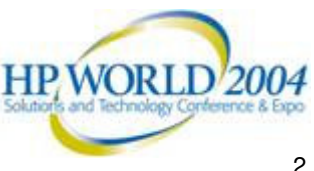

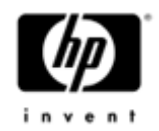

#### **Prerequisites**

- •• Training
	- −ProLiant Systems Technologies
	- −SAN Fundamentals
	- − Microsoft Windows Server 2003 Administration and Troubleshooting
- • Basic knowledge
	- −ProLiant Essentials Rapid Deployment Pack (RDP)
	- − HP Systems Insight Manager 4.1 (HP SIM)

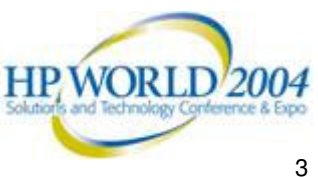

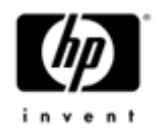

#### **Expectations**

#### •Session goal

- $-$  Introduction to installing, configuring, and deploying HP ProLiant BL p-Class server blades
- − Less than 10% lecture; remaining time spent on handson labs

#### •**Initial student station configuration**

- − Microsoft Windows Server 2003 with:
	- Active Directory
	- •DNS
	- DHCP
- − Microsoft SQL Server 2000
- − RDP 1.60 (deployment server)
- − HP SIM 4.1

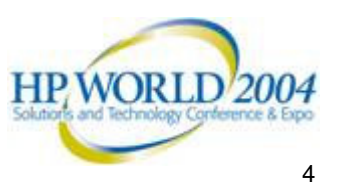

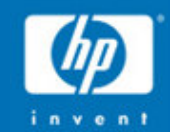

# HP server blade portfolio

- 
- 
- -
- 
- 

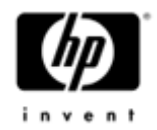

#### HP server blade portfolio

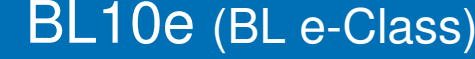

- Maximum density blades for scale-out solutions
- Front-end web and infrastructure applications
- BL20p (BL p-Class)
- Performance 2P blade designed with enterprise availability
- Mid-tier applications server blade
- BL30p (BL p-Class)
- Optimized for compute density & external storage solutions
- Mid-tier applications server blade

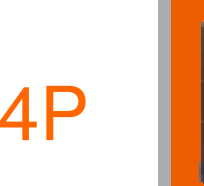

 $\boldsymbol{\mathcal{N}}$  $\ddot{\ }$ e $\sum_{i=1}^n$ w

1P

2P

- BL40p (BL p-Class)
- High-performance 4P blade designed for mission-critical applications
- Back-end server blade

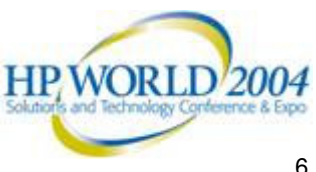

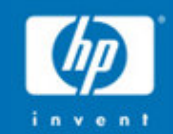

HP ProLiant BL p Cla s s technolo g y overview

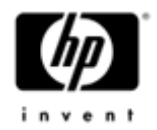

## ProLiant BL p-Class technology

- • Dual- and quadprocessor server blade
- BL p-Class infrastructure
	- −Server blade enclosures
	- Centralized power enclosures
- • integrated Lights-Out (iLO) Advanced management
- • Modularized network options

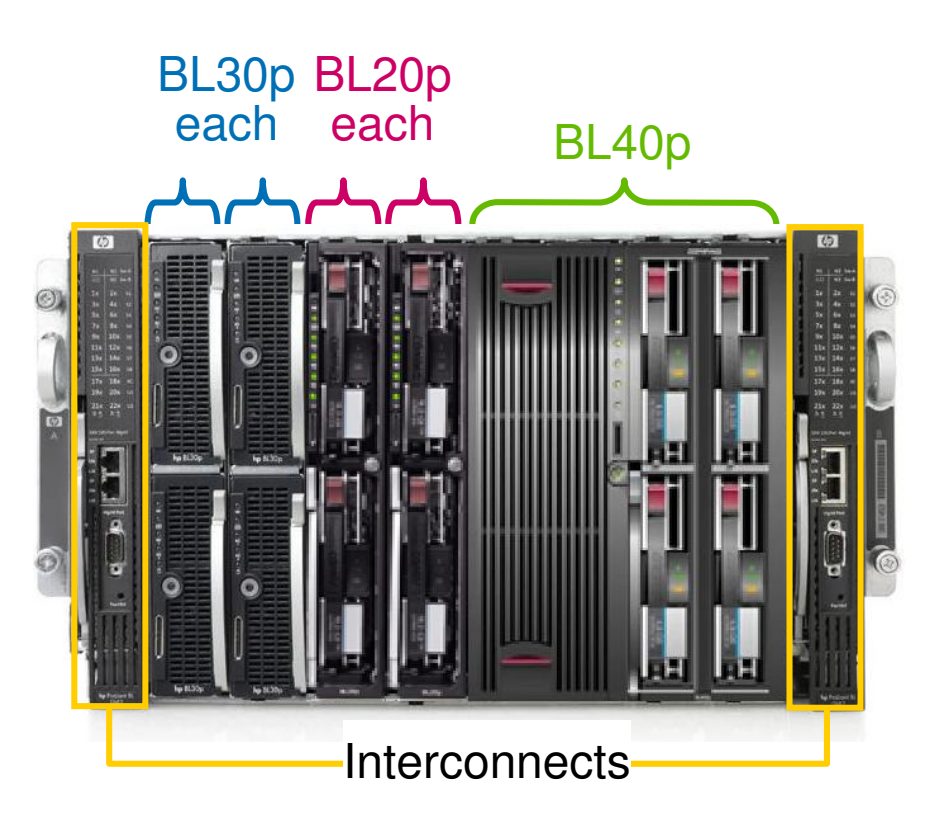

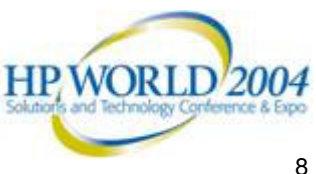

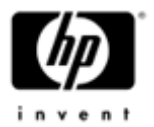

## ProLiant BL p-Class anatomy

- •Server blade enclosure
- •Power delivery
- •Management tools
- •**Interconnects**

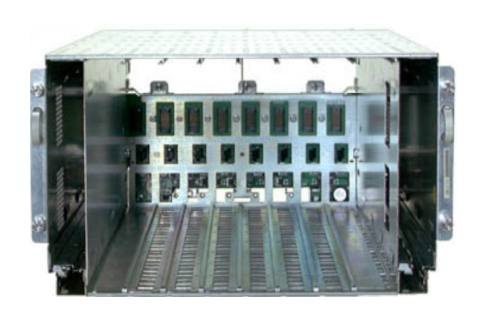

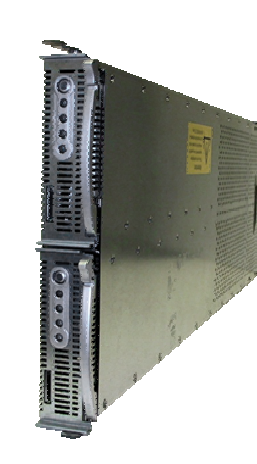

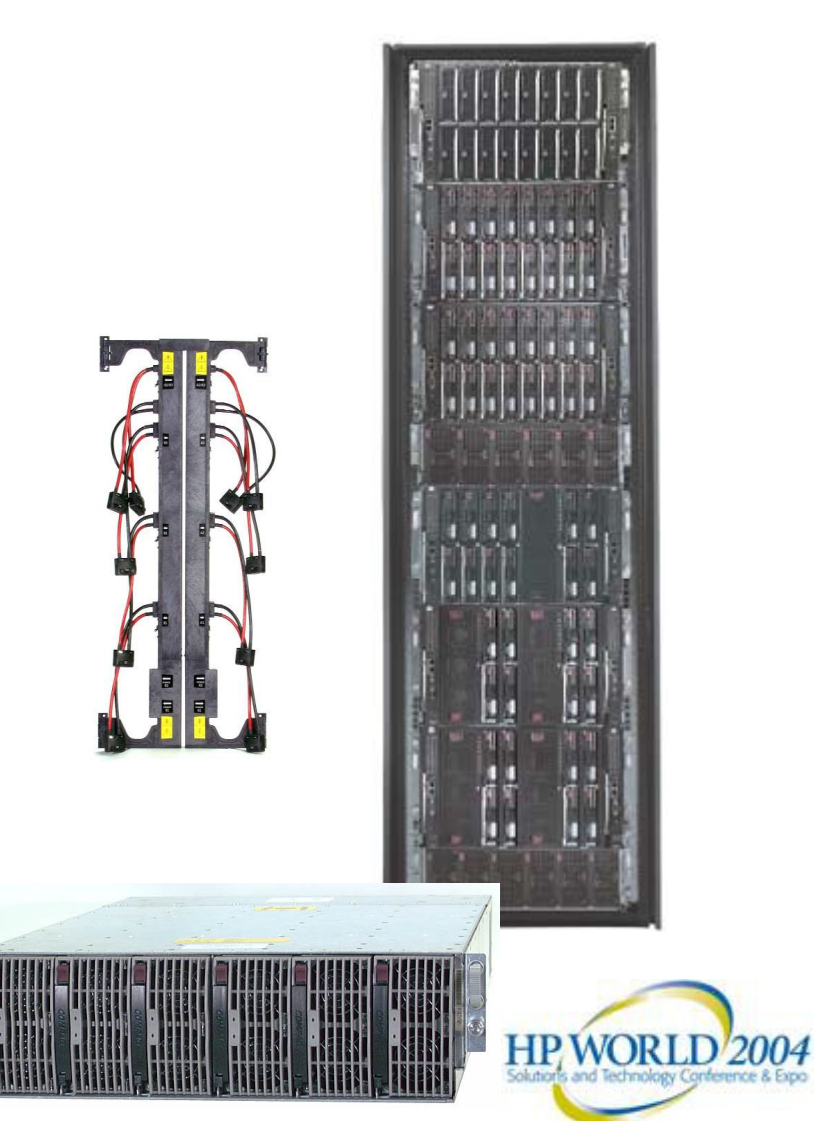

#### ProLiant BL p-Class model comparison

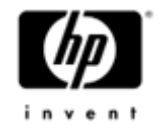

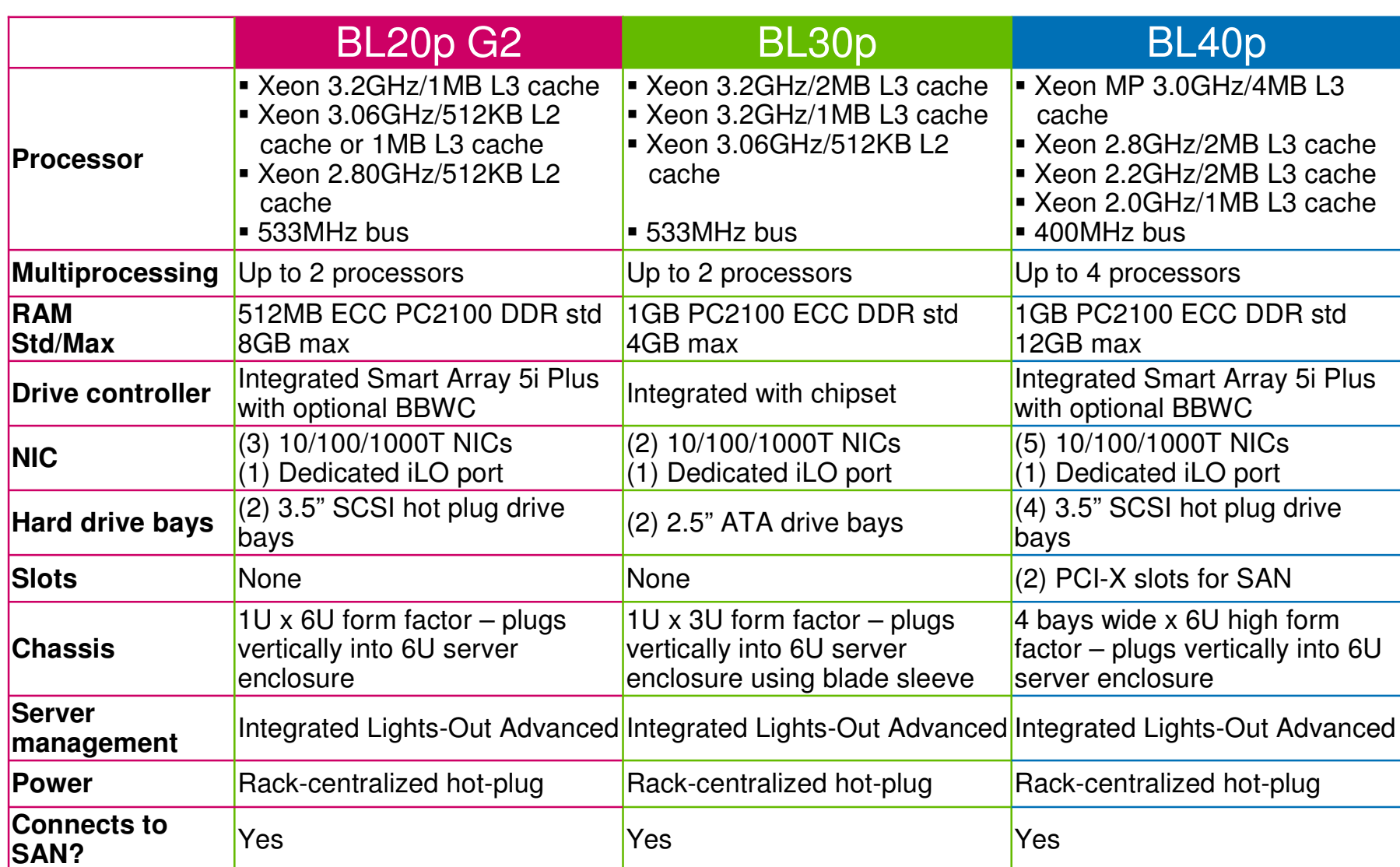

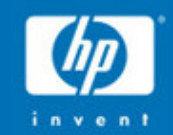

Basic server de ployment and management

#### Basic server deployment and management

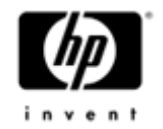

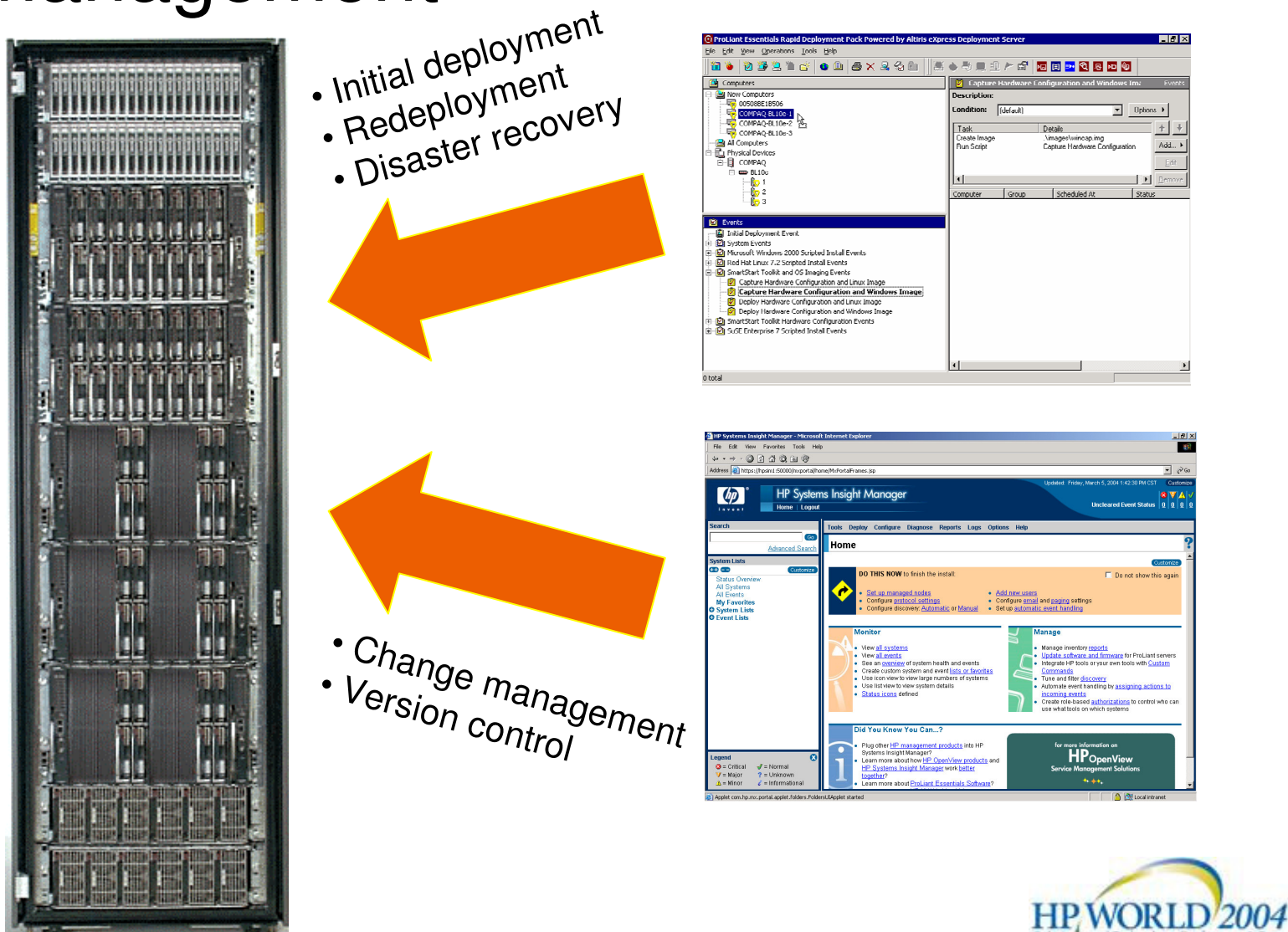

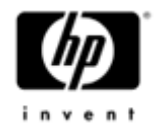

### Server deployment tools

- •SmartStart Scripting Toolkit
- ProLiant Essentials RDP

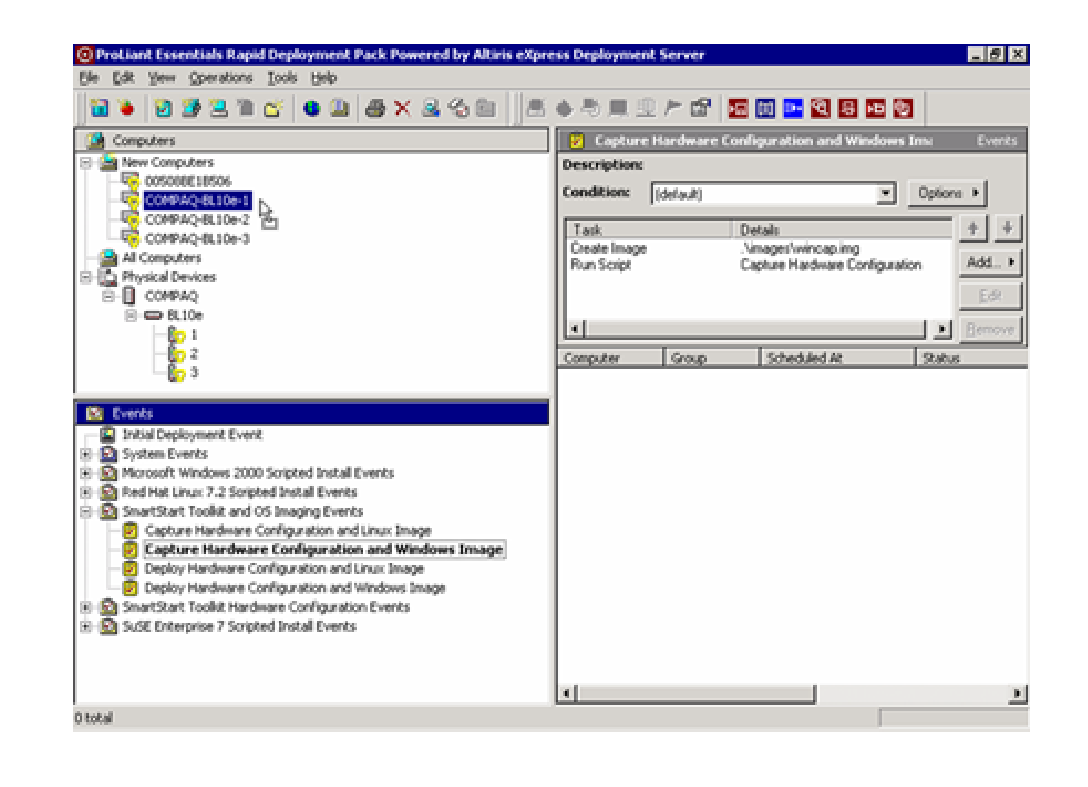

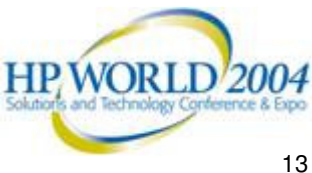

#### Systems Insight Manager – Now and in the future

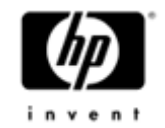

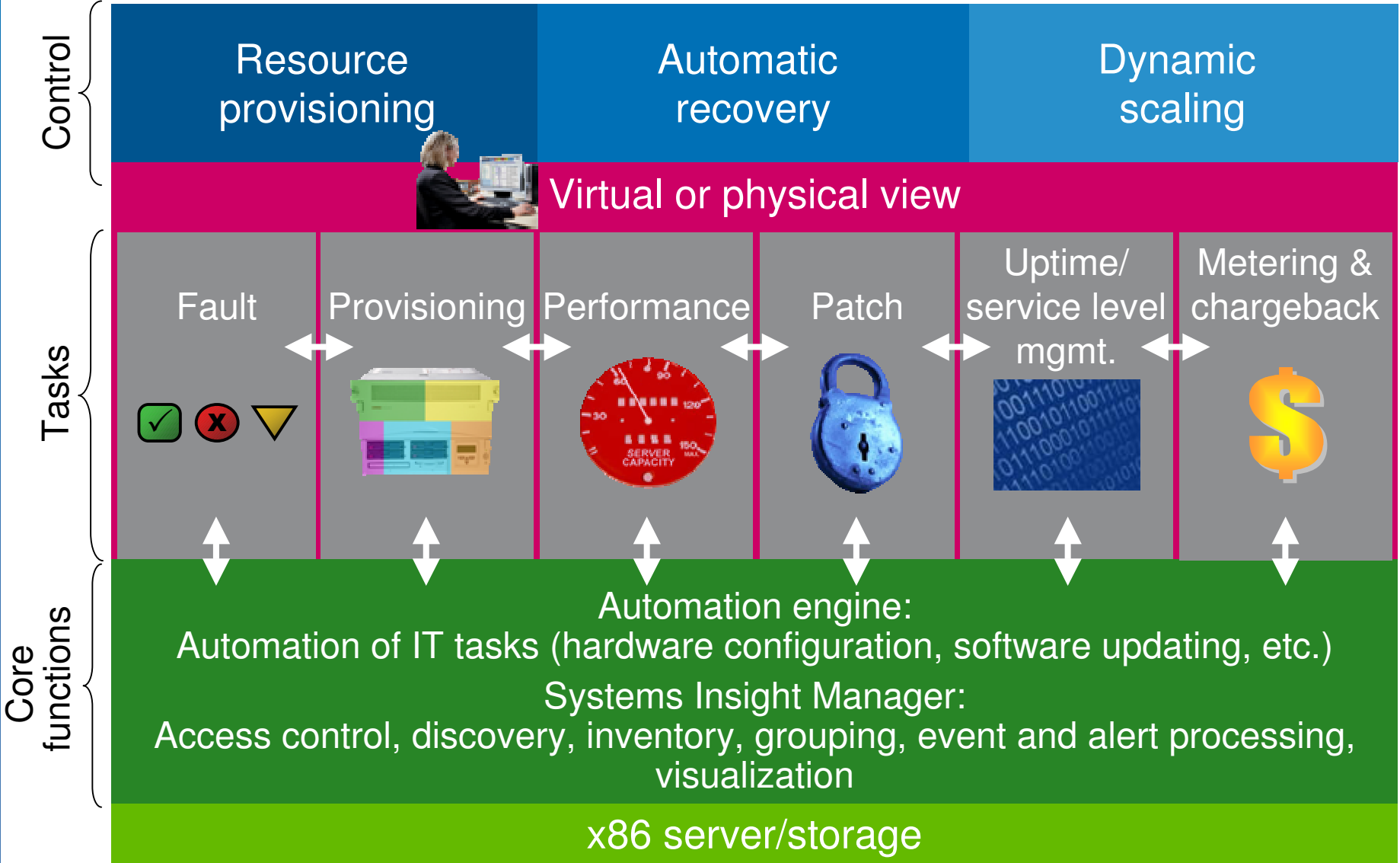

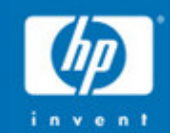

#### Classroom setup and con fig uration overview

## Classroom setup and configuration (1 of 2)

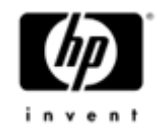

#### •Blades

- Two p-Class blade enclosures
- −Eight ProLiant BL20p G2 blades in each enclosure
- −Each blade server with:
	- Two disk drives
	- Fibre Channel mezzanine
- One BL p-Class power enclosure with four power supplies

#### •Storage rack

- −Eight MSA1000s
- − Each MSA1000 with a SAN switch and two disk drives

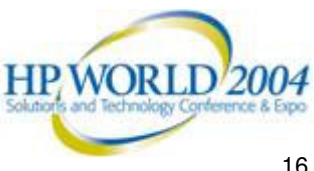

#### Classroom setup and configuration (2 of 2)

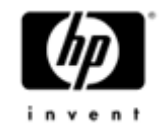

- •**Interconnect** 
	- − Two C-GbE2 switch interconnects in each blade enclosure
	- GbE2 Storage Connectivity Kit
- Student stations
	- −Eight ProLiant servers
	- −Each with:
		- 512MB of memory
		- Emulex HBA
		- •Array controller
		- Two disk drives

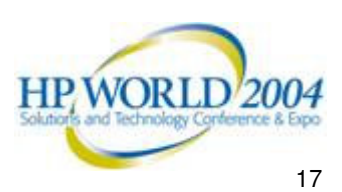

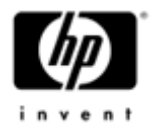

#### Hardware layout diagram

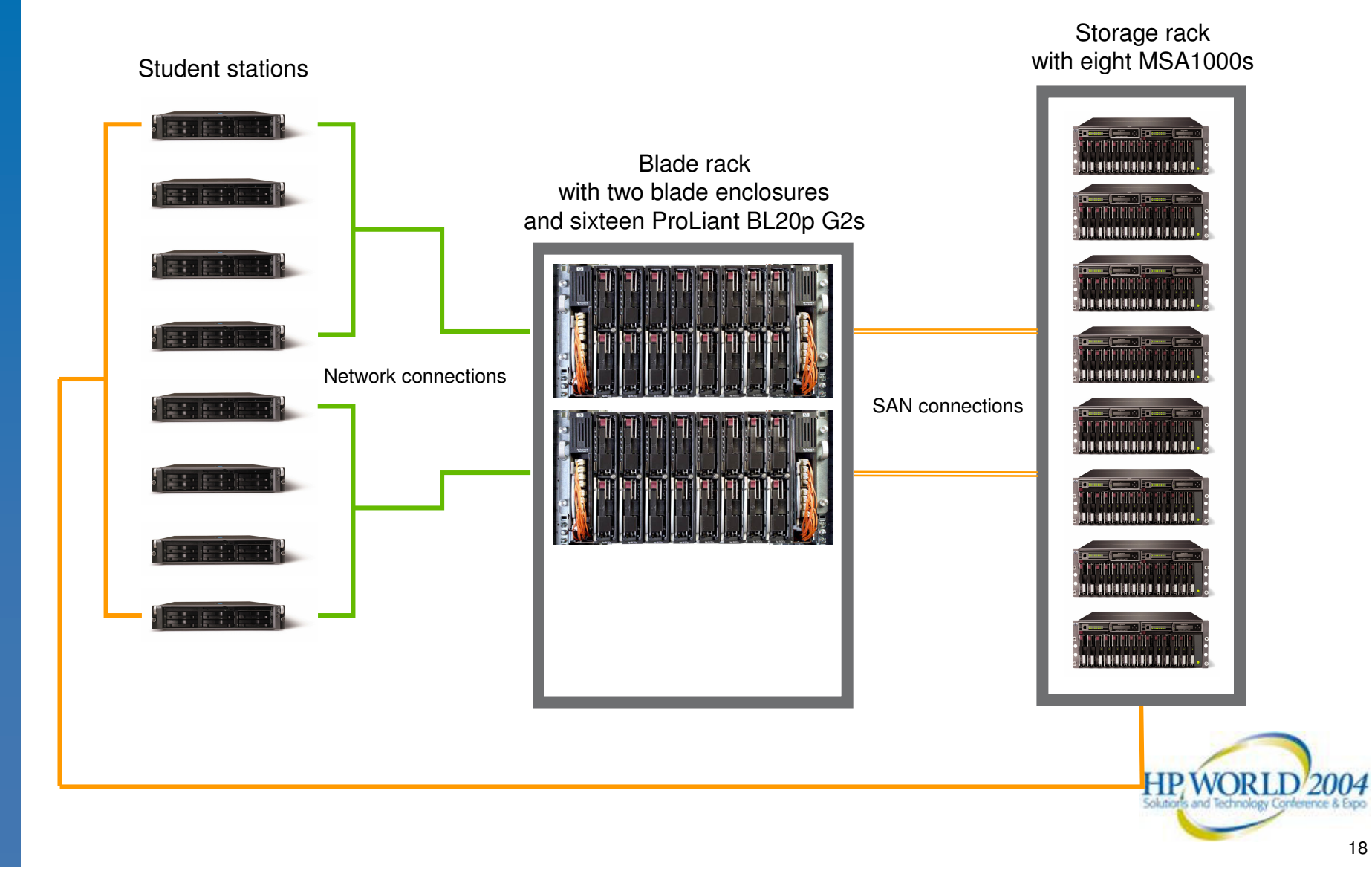

#### Hardware layout diagram Blade server assignments – enclosure 1

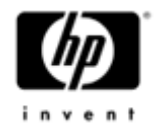

Storage rack with MSA1000

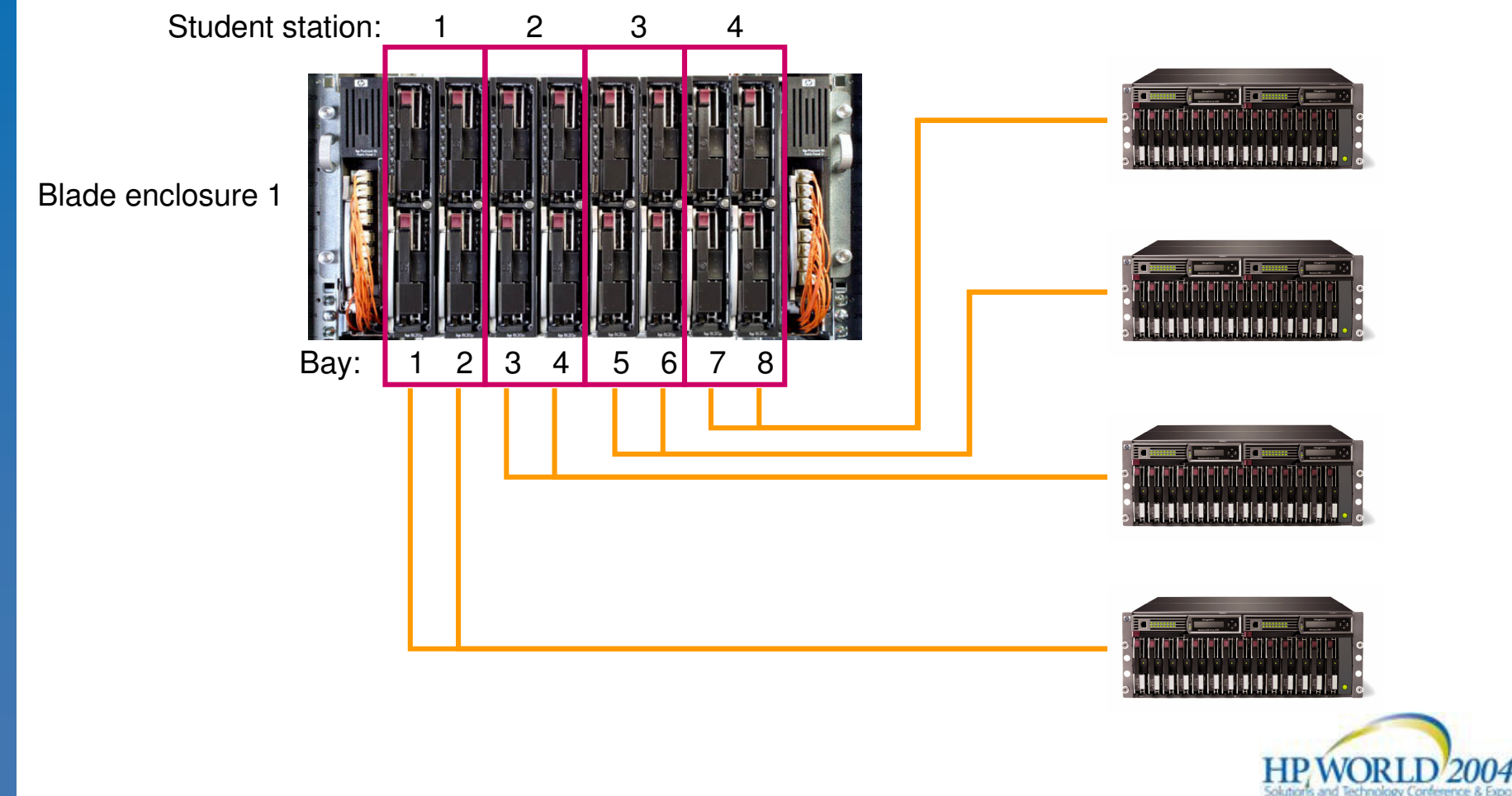

#### Hardware layout diagram Blade server assignments – enclosure 2

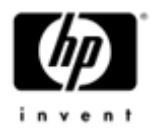

Storage rack with MSA1000

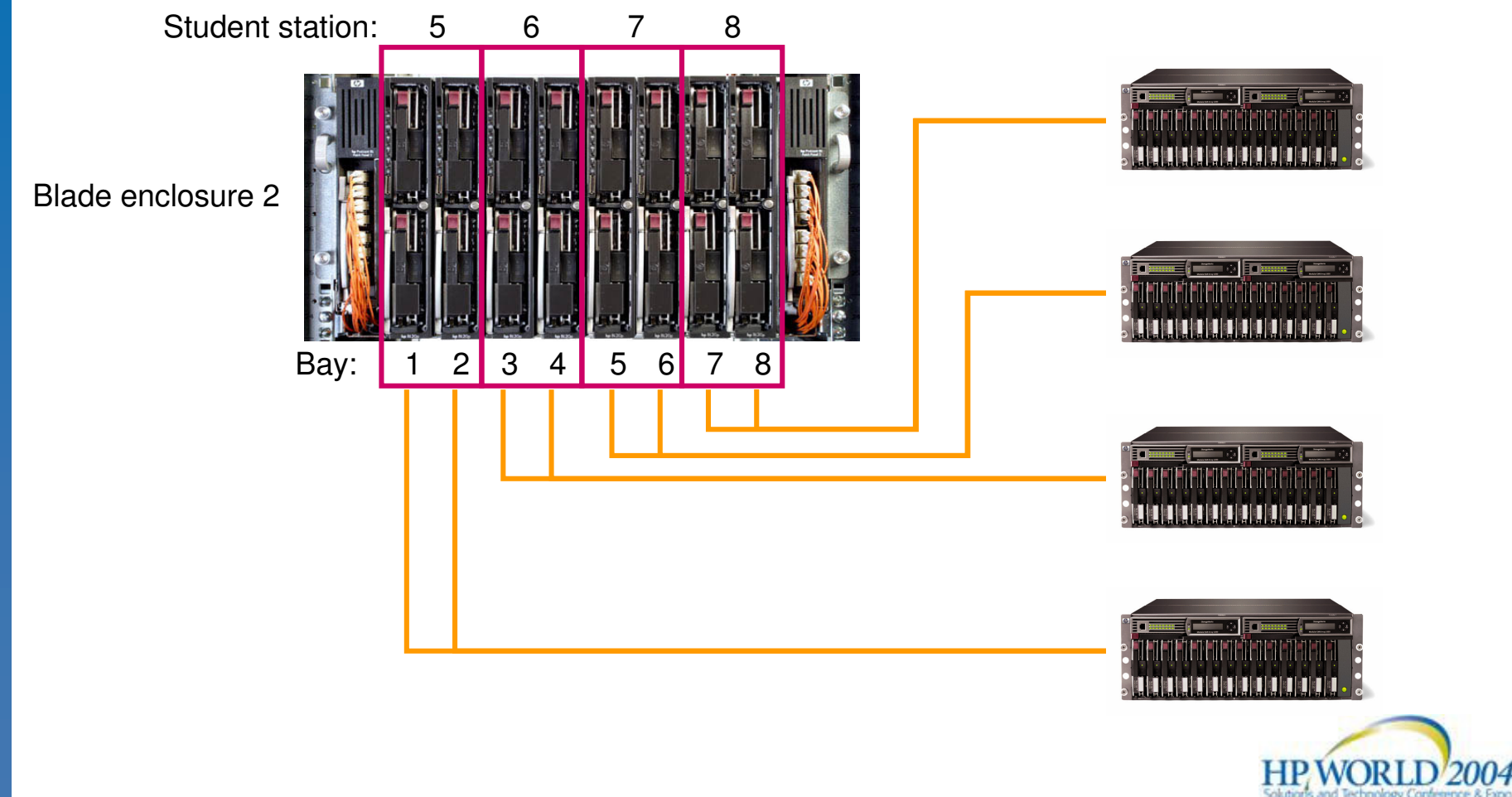

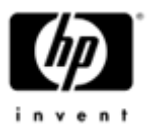

# Classroom setup and configuration

- • Initial configuration of student stations
	- Windows Server 2003 with Active Directory, DNS, and **DHCP**
	- − RDP 1.60 Deployment Server
	- − HP SIM 4.1
- •User names and passwords
- $\bullet$ Software repository location
- •Student stations and assignments

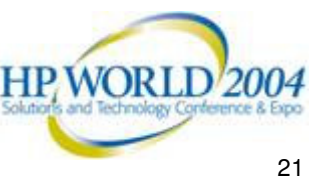

Labs and demos: GbE2 interconnect switch **configuration** (demo, 30 minutes)

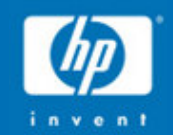

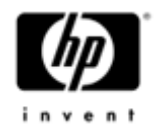

# GbE2 switch summary

- 2nd generation integrated Ethernet switch offering
- • Gigabit Ethernet performance standard on all ports − 24 GbE ports per switch (6 external for customer use)
- • Unparalleled investment protection to support network requirements today and tomorrow
	- − Future 10GbE uplink and layer 3-7 switching options
	- BL20p G2 FC pass-through option
	- − Same form factor as GbE, fully supported on p-Class system
- Advanced network functionality
	- Multiple STP, RADIUS, L3-7, 9K jumbo frames, etc.
- End-to-end redundant architecture maximizing network availability
- Unmatched management and user friendly serviceability featuresHP WORLD 2004

### Introduction of BL switches into an existing network

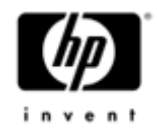

- • Firmware
	- − Always upgrade BOTH BL switches in each chassis to latest version
- • Spanning Tree
	- − In most cases, it's best to set the Bridge Priority on both BL switches very high (e.g. 65000) to prevent them from becoming the Root Bridge. Lowest Bridge ID becomes the root.
	- − In many cases it may be safer to initially disable the cross connect ports and only plug in one uplink for each switch.
- VLANs
	- − Make sure native VLANs match on Core switches for all uplink ports.
	- − Consider STP's behavior when assigning VLAN membership to uplinks.
- • Management
	- − In most cases, it's best to manually set the IP address on the management interface instead of using BOOTP/DHCP.
	- − Be sure and assign <sup>a</sup> management interface to the management VLAN if it is separate from the data VLAN.

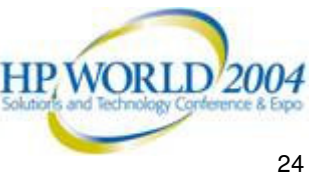

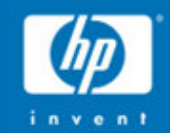

Labs and demos: **Scripted** installation of Microsoft Windows Server 2003 with **SAN connectivity** and boot from SAN (lab, 2 hours)

Labs and demos: HP SIM 4.1 discovery and basic management (lab, 30 minutes)

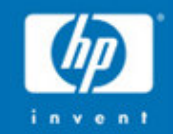

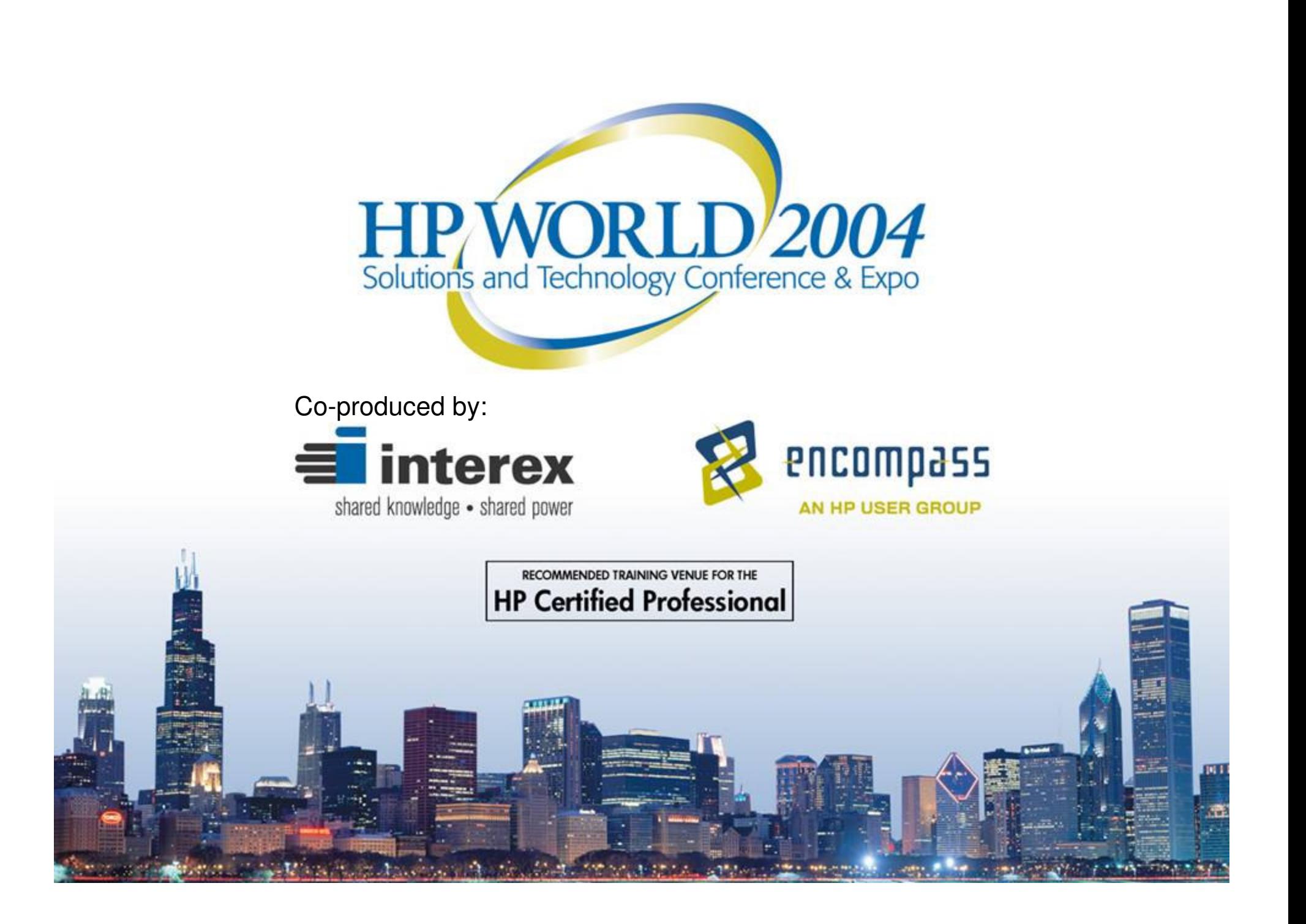